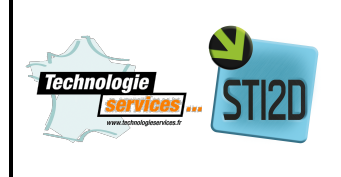

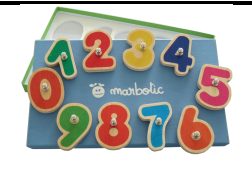

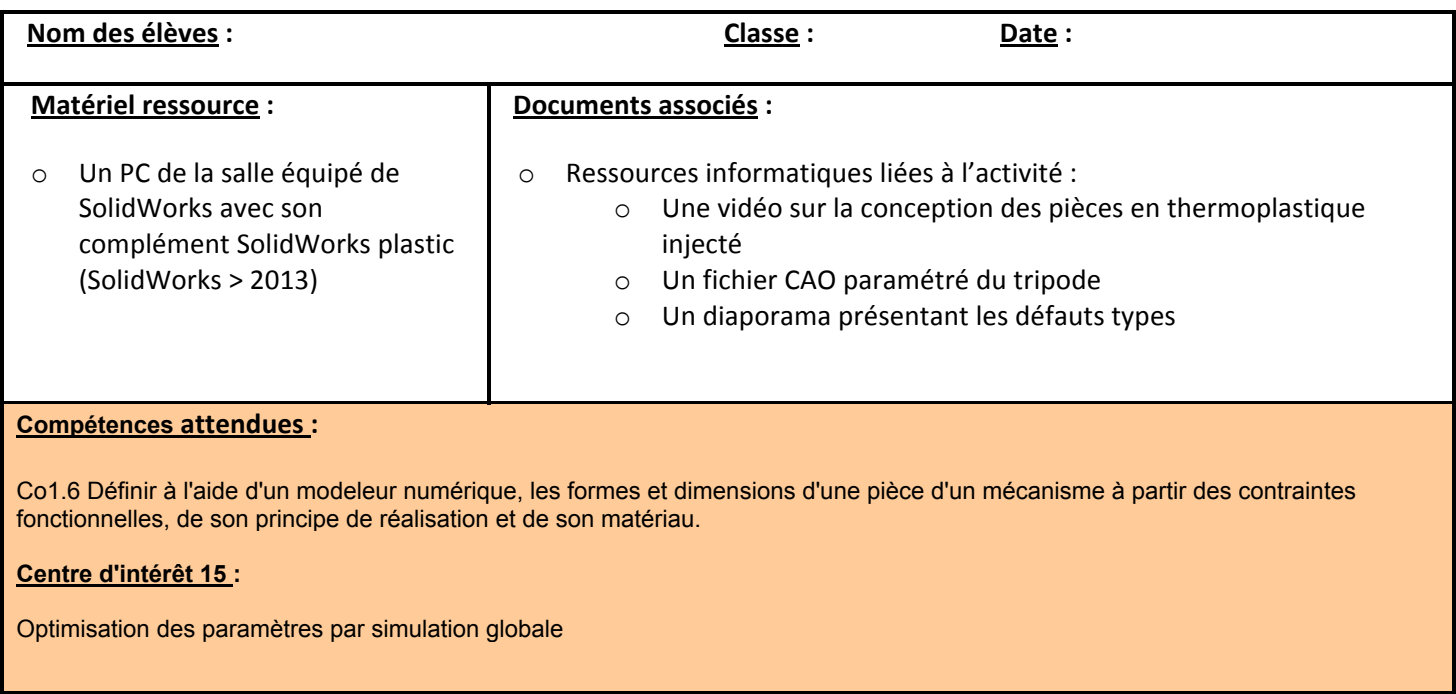

# **Présentation du support et de l'activité**

L'étude va porter sur une pièce constituant le jeu pédagogique 10 chiffres. Ce jeu permet aux enfants d'apprendre la numération à l'aide de pièces à placer sur une tablette tactile. Les pièces sont reconnues par la tablette tactile qui propose alors du contenu pédagogique approprié :

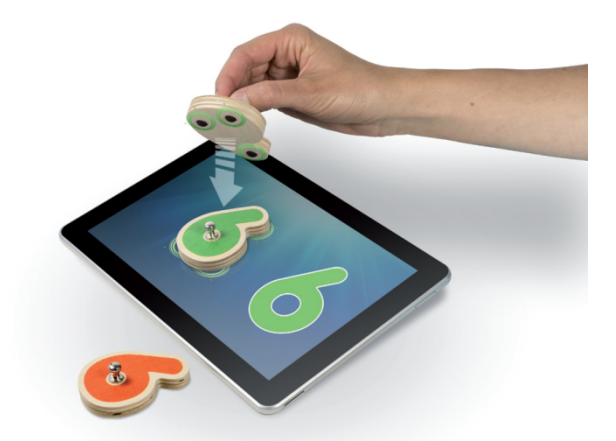

Afin d'opérer une détection dans de bonnes conditions il faut remplir les fonctions techniques suivantes :

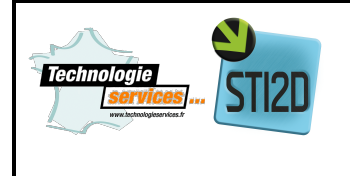

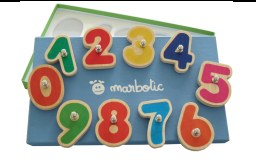

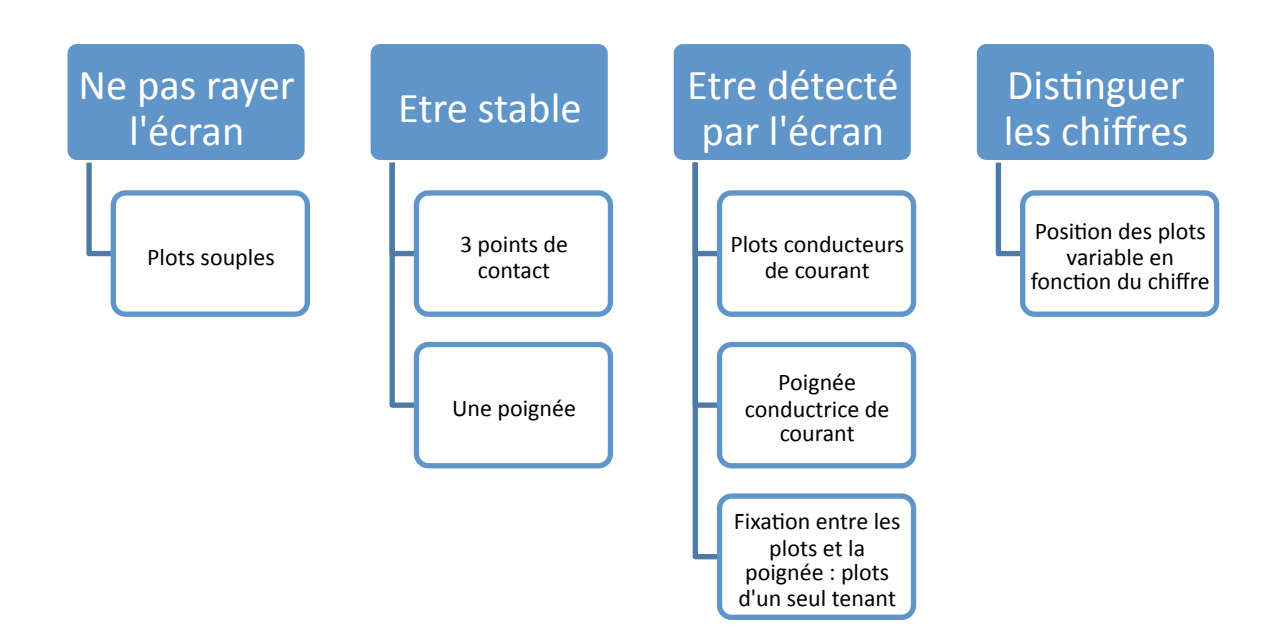

La distinction entre les 10 chiffres par la tablette va s'opérer à l'aide de différentes configurations (encodages) des 3 points de contact entre la pièce et l'écran :

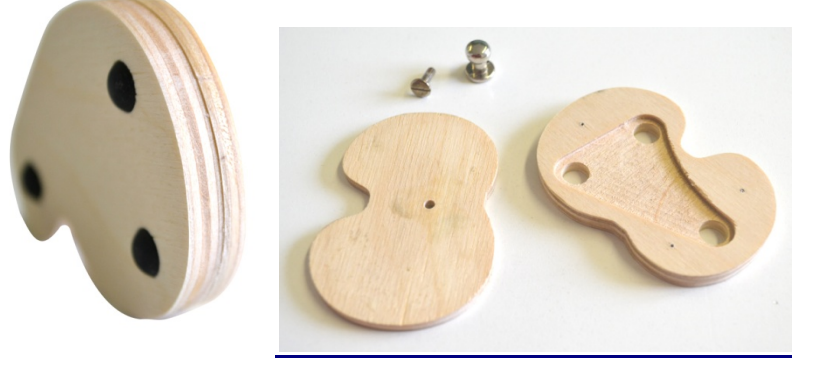

### Contraintes techniques :

- 1. Il est nécessaire de relier les 3 points de contact entre eux et la main de l'utilisateur à l'aide de matériaux conducteurs (pour assurer le bon fonctionnement de l'écran capacitif).
- 2. Pour réduire le coût d'industrialisation on souhaite n'utiliser qu'un seul type de pièce pour réaliser ces contacts pour les 10 configurations.

### Solution employée :

Les 3 points de contacts seront des plots reliés entre eux par des branches déformables. Le matériau employé est un TPE conducteur et permet à la fois de ne pas abimer l'écran et de s'assurer la déformation élastique des branches pour les 10 configurations.

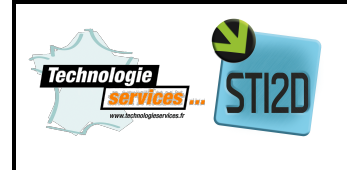

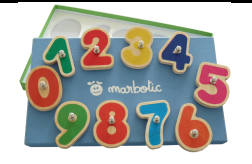

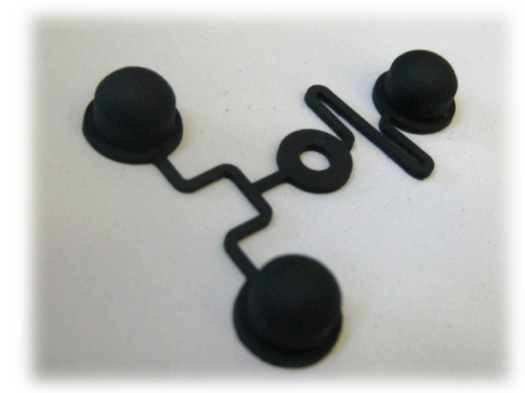

Le tripode et ses plots

Après la phase de pré conception ou l'on a défini la géométrie du produit pour respecter un cahier des charges fonctionnel il faut tenir compte du procédé.

Cette activité va consister en l'étude de la géométrie des plots du tripode afin de les rendre fabricables par le procédé de l'injection plastique.

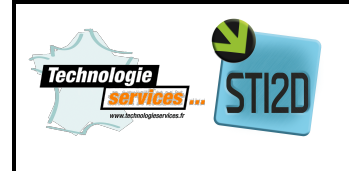

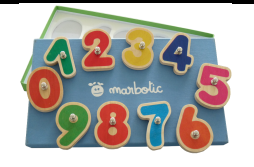

## Le cahier des charges et les surfaces fonctionnelles

Voici un prototype du tripode qui a servi à la phase de développement avant la phase d'industrialisation :

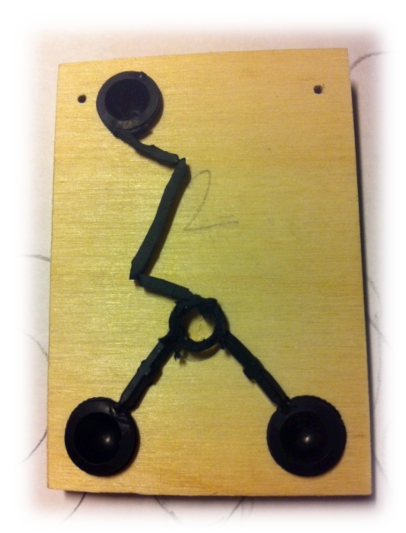

Un prototype fonctionnel du produit : tripode implanté dans une semelle en bois

Voici la géométrie des plots constituant les tripodes avant la phase de pré industrialisation :

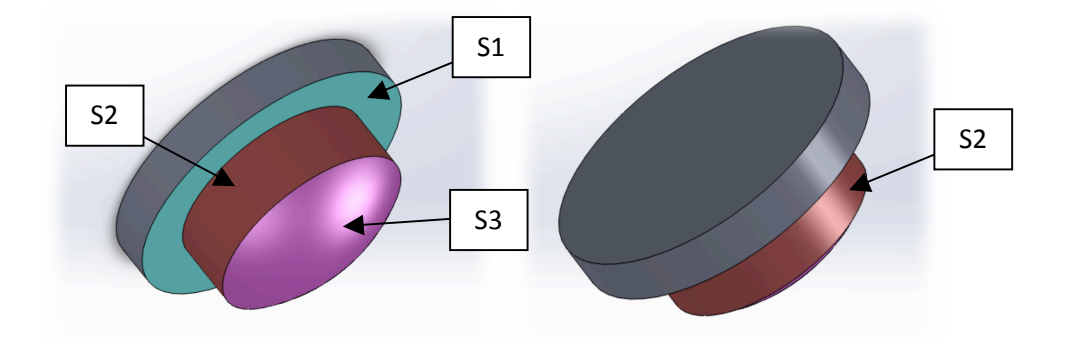

Les surfaces S1, S2 et S3 sont des surfaces fonctionnelles, c'est-à-dire qu'elles ont un rôle dans l'usage de la pièce.

1. Expliquer à quoi servent ces surfaces.

S1 :

S2 :

S3 :

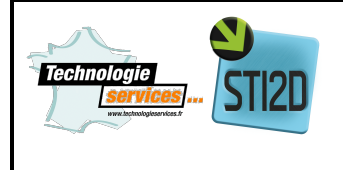

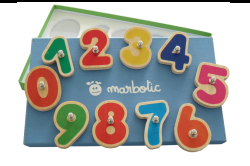

Il faut donc respecter ces surfaces en ne les modifiant pas durant la phase de pré industrialisation.

### Le procédé de fabrication : l'injection

1. Se documenter sur internet sur le procédé d'injection plastique : trouver une vidéo qui montre le fonctionnement d'une presse à injecter.

## L'optimisation des formes

Une des règles pour éviter des défauts sur la pièce finale est de donner à la pièce l'épaisseur la plus constante possible. Pour ce on peut l'évider de la manière suivante ce qui permet de respecter des 3 surfaces fonctionnelles :

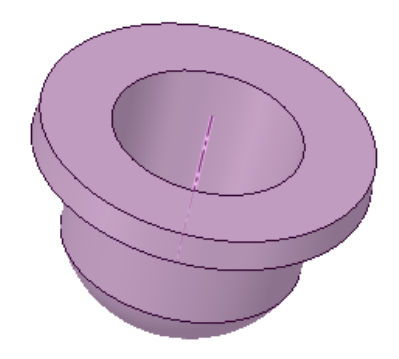

1. Regarder la vidéo : conception pièce.

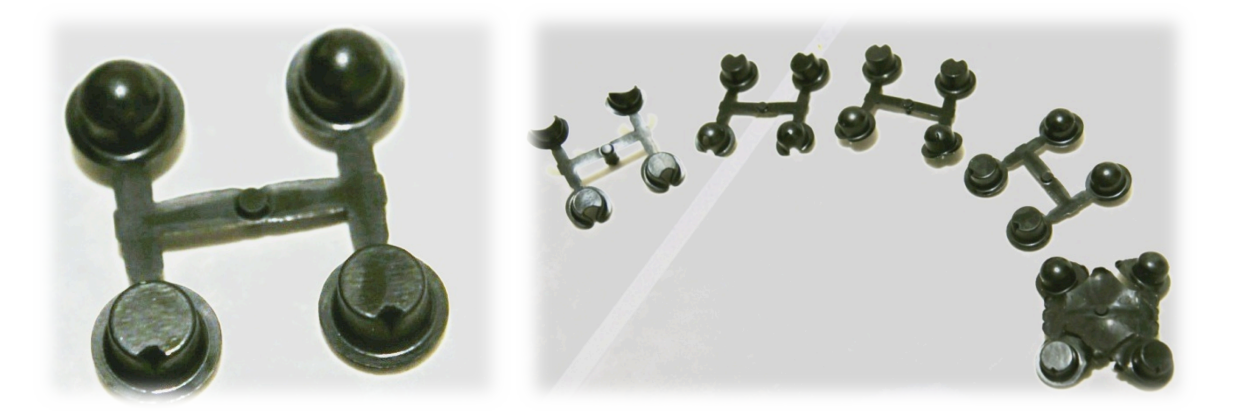

Prototypes de plots de tripodes injectés seuls, en dehors d'un tripode afin de s'assurer de leurs bonnes dimensions.

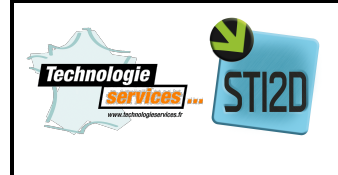

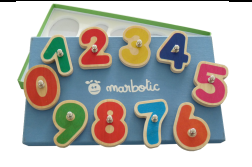

2. Expliquer quel est le risque d'une inclusion d'air là ou la simulation et les essais réels le présagent.

Deux géométries sont possibles pour réaliser les plots :

• face plane au contact avec l'écran

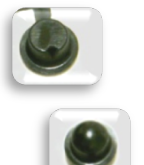

• face sphérique au contact avec l'écran

Pour des raisons de précision et de répétabilité de le détection nous allons essayer d'optimiser la géométrie du plot à face plane.

3. Ouvrir la pièce « tripode paramétré.sldprt ».

Cette pièce est paramétrée, c'est-à-dire que la modification de la géométrie est possible sans avoir à modifier des esquisses ou des fonctions :

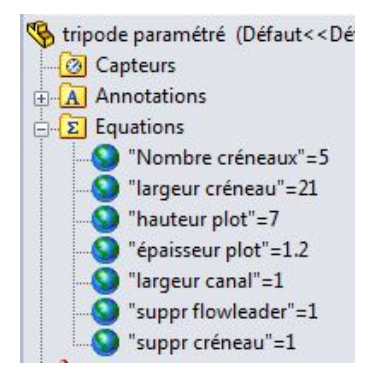

4. Faire un clic droit sur le dossier **Equations** dans l'arbre et choisir le menu Gestion des **équations …**:

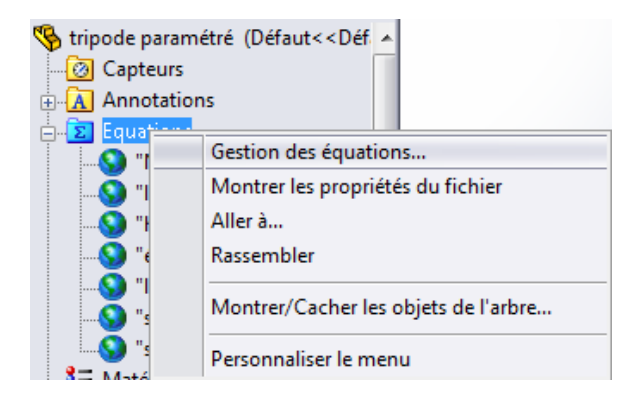

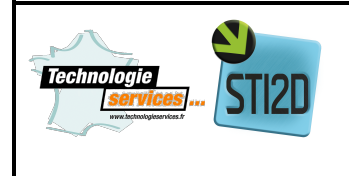

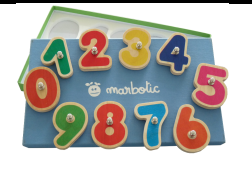

5. Essayer de modifier le modèle en modifiant les paramètres selon les consignes suivantes :

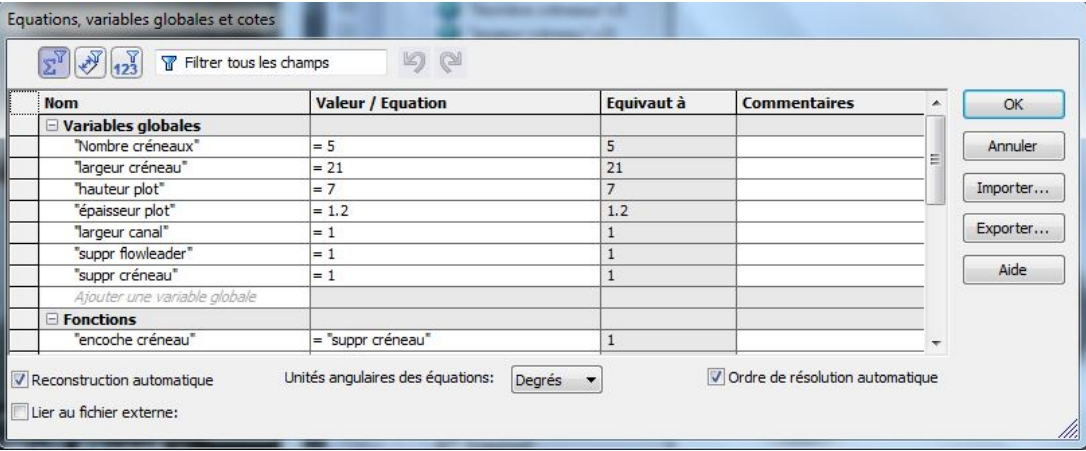

- Nombre de créneaux : Nombre de créneaux
- Largeur créneau : largeur en degré des créneaux (entre 10° et 30° maxi)

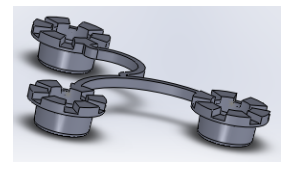

Hauteur plot : hauteur totale d'un plot (entre 5 et 10mm)

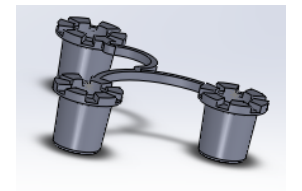

- Epaisseur plot : épaisseur de la paroi (entre 1 et 2mm)
- Largeur canal : largeur des branches (entre 1 et 2mm)
- Suppr flowleader : En tapant 1 cela supprime la petite forme au centre des plots. En tapant 0 cela l'ajoute
- Suppr créneau : En tapant 1 cela supprime les créneaux. En tapant 0 cela les ajoute

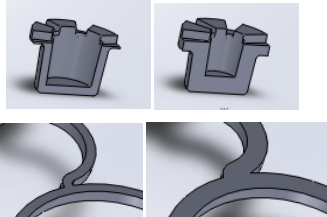

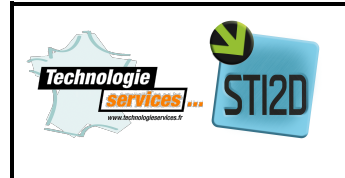

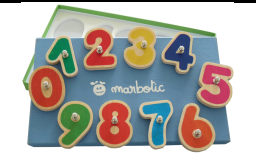

in an

- 6. Avec SolidWorks plastics simuler le remplissage du tripode :
	- a. Dans le menu Outils, sélectionner compléments :

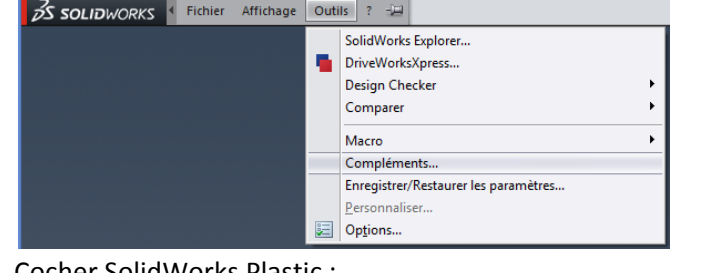

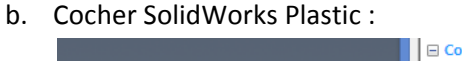

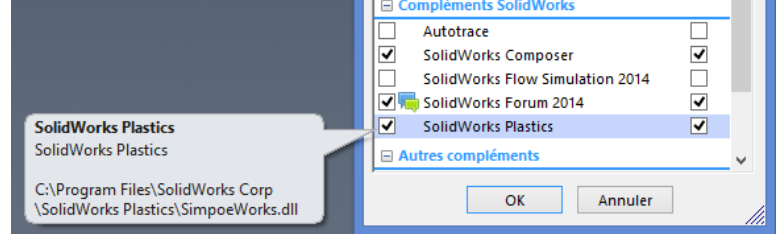

c. Basculer dans l'onglet Platics :

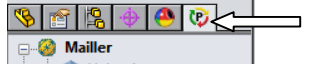

d. Faire un clic droit sur Mailler / Coque et choisir Auto :

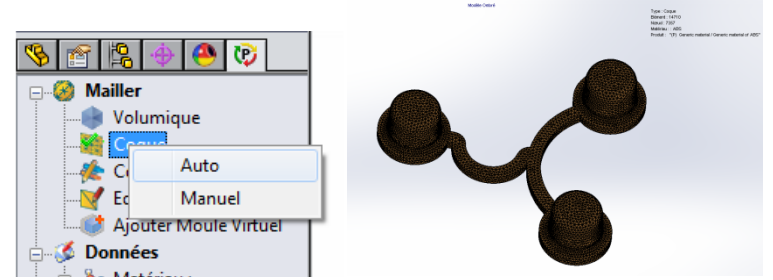

Le maillage permet de représenter mathématiquement le domaine de manière à ce qu'il soit traitable par un ordinateur.

e. Faire un clic droit sur Données/Matériau/Polymère, puis choisir d'ouvrir la base de données :

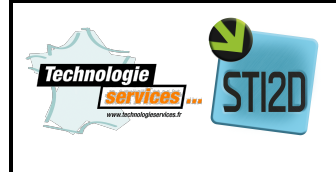

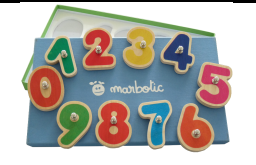

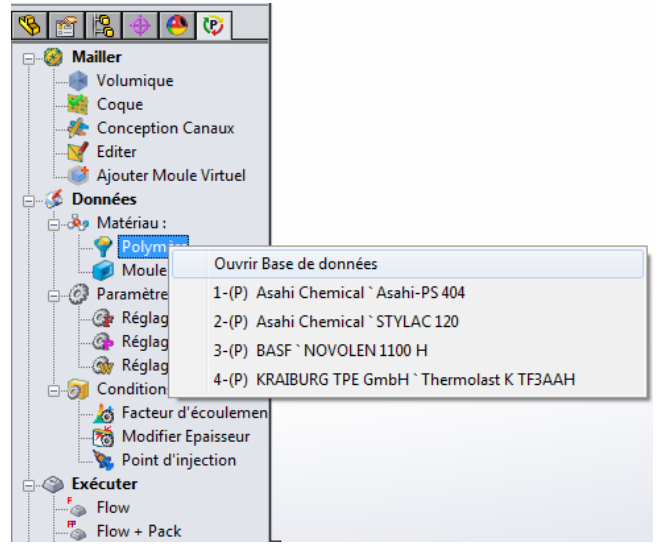

f. Choisir un SEBS dans la liste (en première approche peu importe lequel, c'est le matériau qui a la "viscosité" la plus proche du TPE utilisé) :

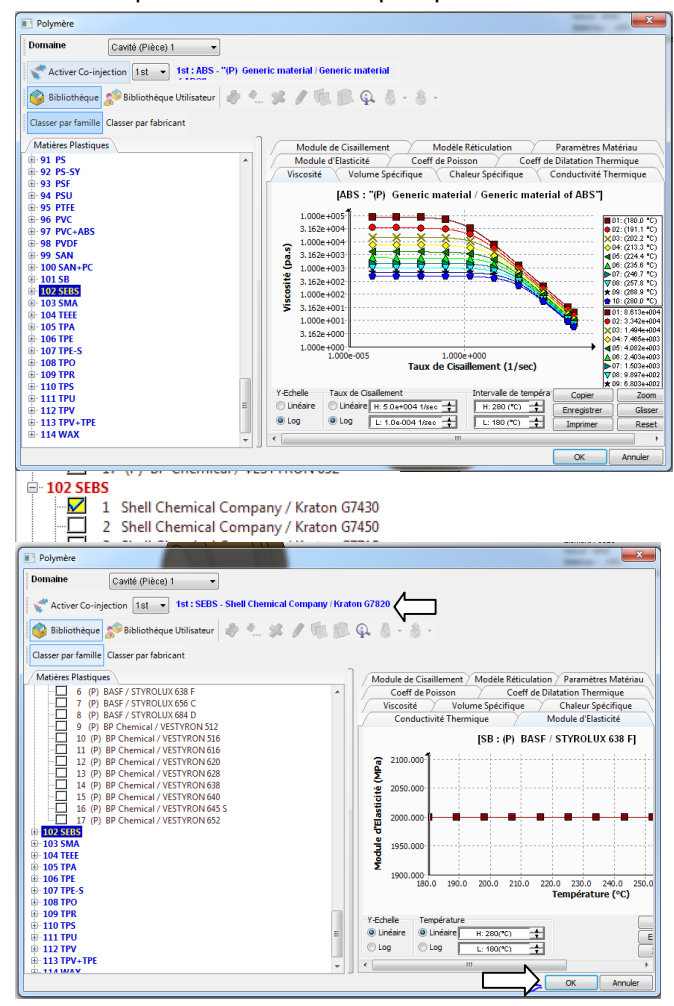

Vérifier que le matériau est bien sélectionné, puis valider avec le bouton Ok.

g. Faire un double clic dans le menu Données/Conditions/Point d'injection :

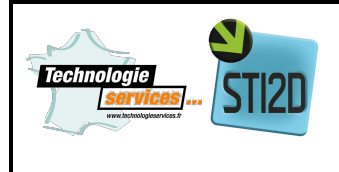

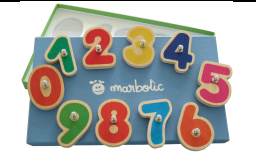

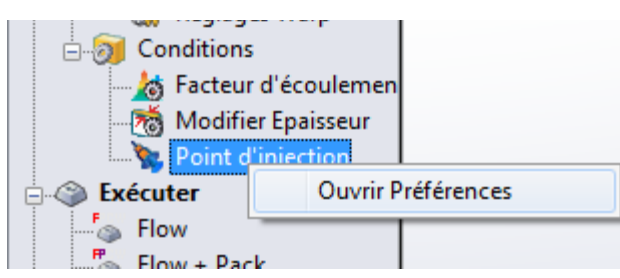

h. Cliquer sur un point proche de celui dans la vue ci-dessous :

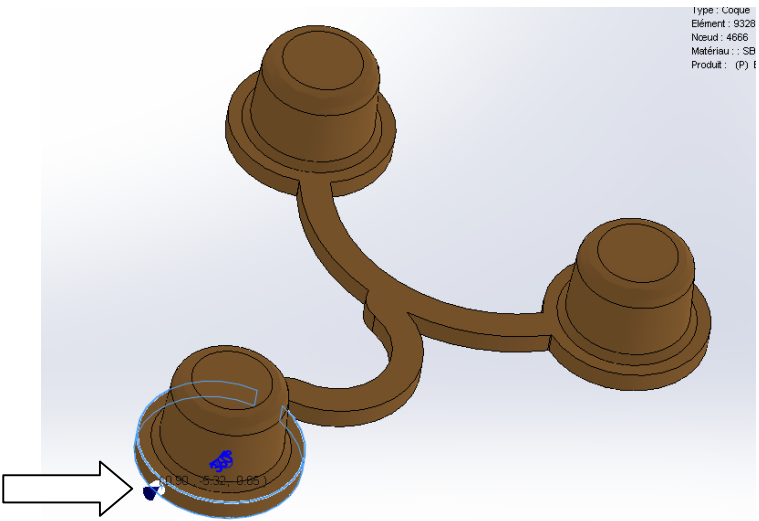

Le point d'injection définit l'emplacement du point de remplissage de la pièce en polymère fondu : point autrement appelé le seuil.

i. Une fois le point sélectionné l'ajouter comme point d'injection avec l'icône de petite seringue :

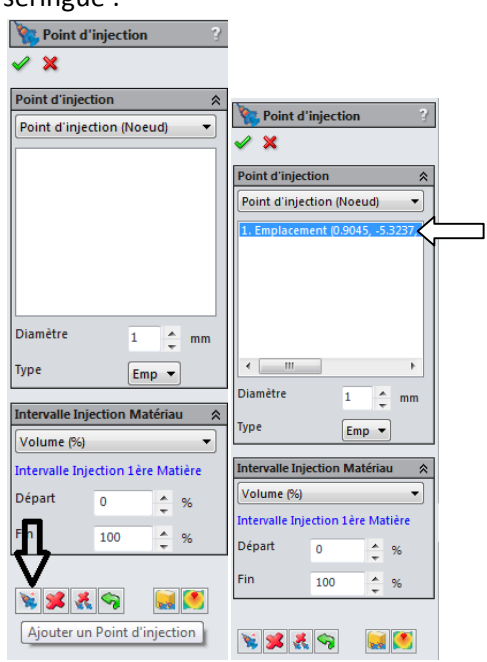

Vérifier que le point s'est bien ajouté dans la liste, puis valider  $\mathcal{L}$ .

j. Faire un clic droit dans le menu Exécuter/Flow puis Exécuter

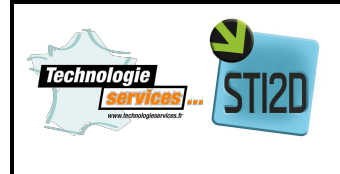

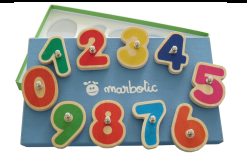

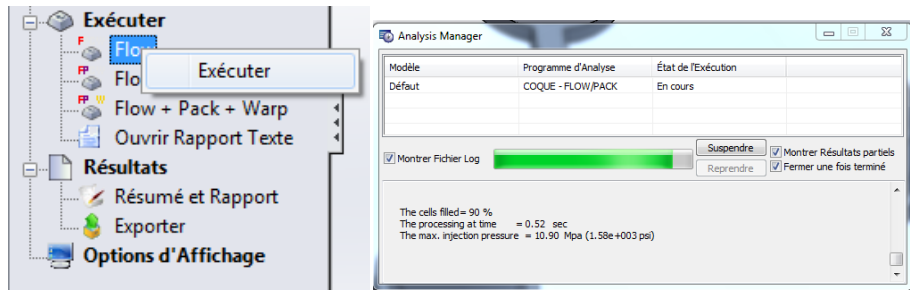

Le calcul se lance

k. Une fois les calculs terminés les résultats s'affichent. Si vous avez fermé la fenêtre des résultats elle est accessible dans le menu Résultats/Résultats flow :

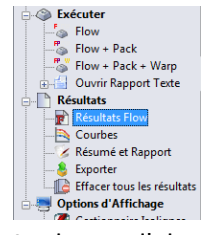

l. Analyser d'abord le résultat temps de remplissage en jouant l'animation du remplissage à l'aide de la touche

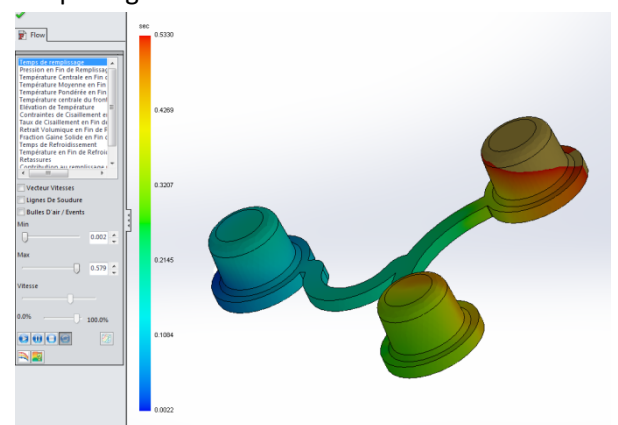

m. Puis cocher les case Lignes de soudures et Bulles d'air pour voir ces zones avec défauts potentiels :

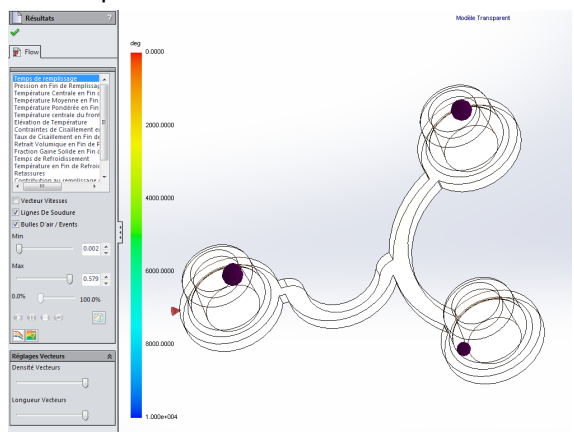

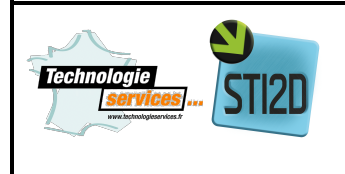

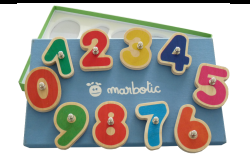

Remarque : Les bulles d'air déterminées par le logiciel peuvent éventuellement ne pas poser de problème sur la pièce finale en fonction de la réalisation du moule (par exemple le long de la ligne de joint cela ne posera pas de problème).

- 7. Essayer de trouver la bonne combinaison de paramètres qui limite les défauts sur la pièce finale :
- 8. Sur une des versions du tripode industrialisé, il y a un taux de rebut des pièces de 5%. Analyser la photo ci-dessous du défaut et dites sa nature et à quoi il est du.

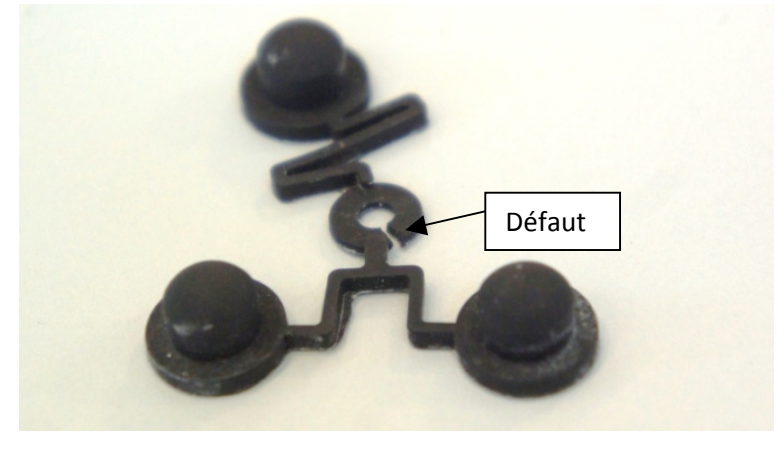